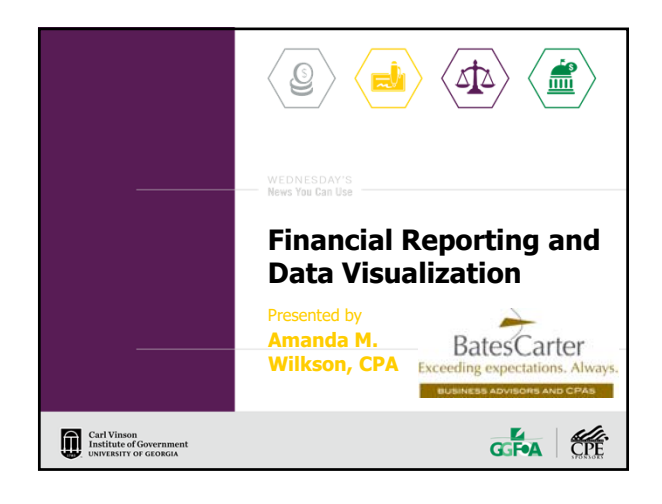

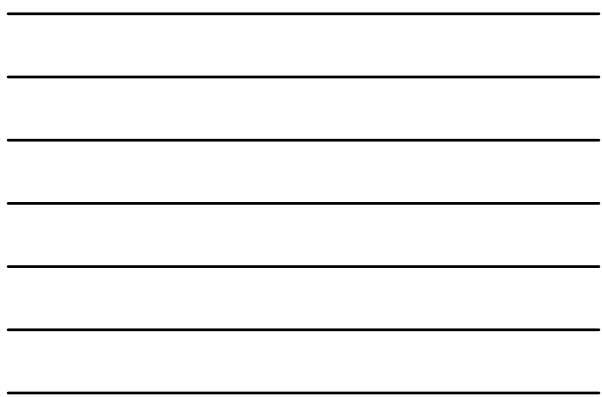

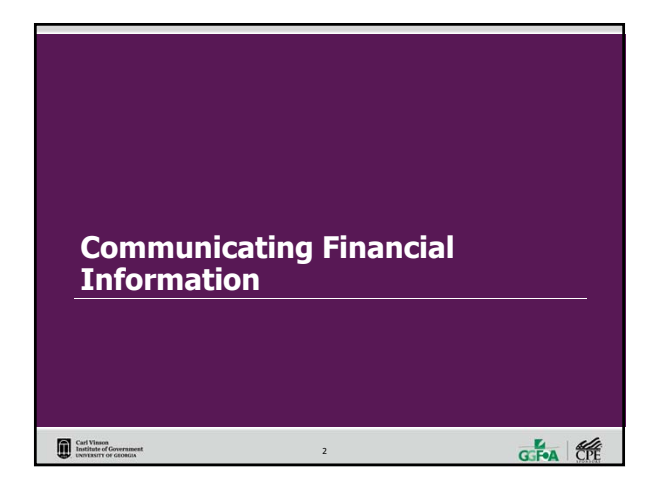

### **Define the Parameters**

Carl Visson<br>Institute of Government<br>INDITISHTY OF GEORGIA

- $\triangleright$  Know your audience: Will information be presented to upper management, program staff, volunteers, donors or board members?
- $>$  Understand how the users of the financial reports/data measure success.
- Determine the format: Will presentation be written or verbal? Will a full presentation or abbreviated version be used?

 $\frac{1}{\text{G-FA}}$ 

## **Make it Relevant** How does a financial professional relate to nonfinancial people?  $\triangleright$  Start at the beginning, the budget Understanding the fear factor Get upper management involved in the process of educating nonfinancial users Keep it simple, use "non-accounting" language Carl Vinson<br>Institute of Governmen<br>INSTERSITY OF GEORGIA  $\frac{1}{\sqrt{1-\frac{1}{2}}}\left\vert \frac{d\mathbf{r}}{d\mathbf{r}}\right\vert \mathbf{r}$

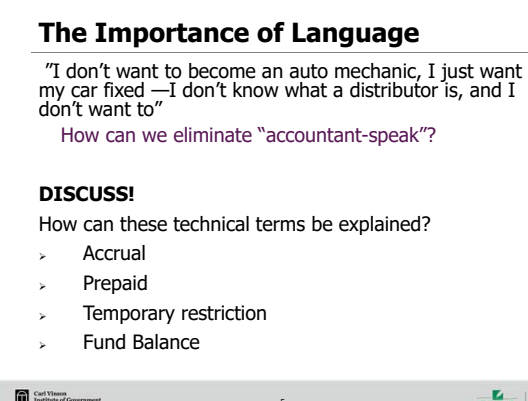

GF-A 6

### **Other Techniques to Clarify Statements**

- $\rightarrow$  Use of dashboards  $-$  a picture is worth a thousand words!
- $\rightarrow$  The executive summary  $-$  pinpoint and highlight issues which show up in the numbers.
- $>$  Using both techniques may help make the financial statements more comprehensible to a wider group of people.

Carl Visson<br>Institute of Government<br>INDITISHTY OF GEORGIA

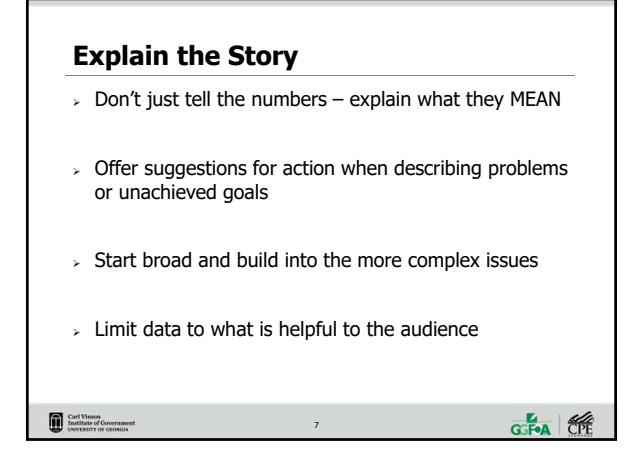

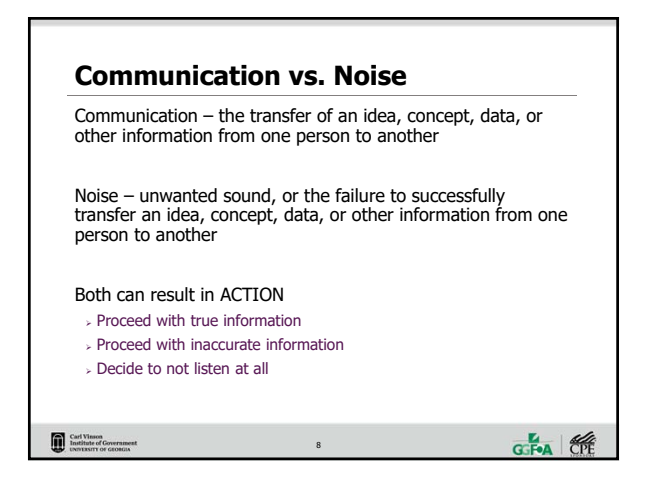

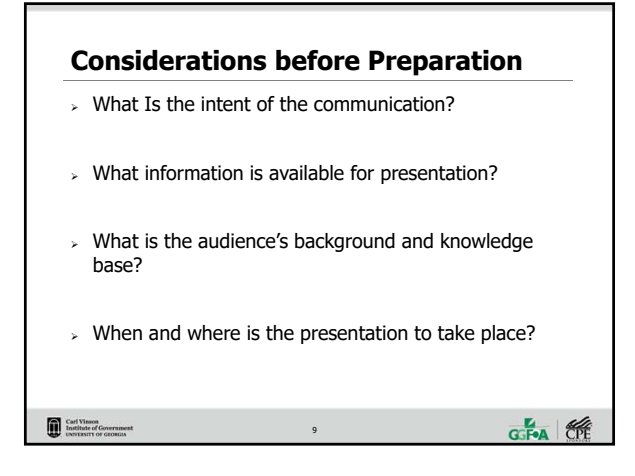

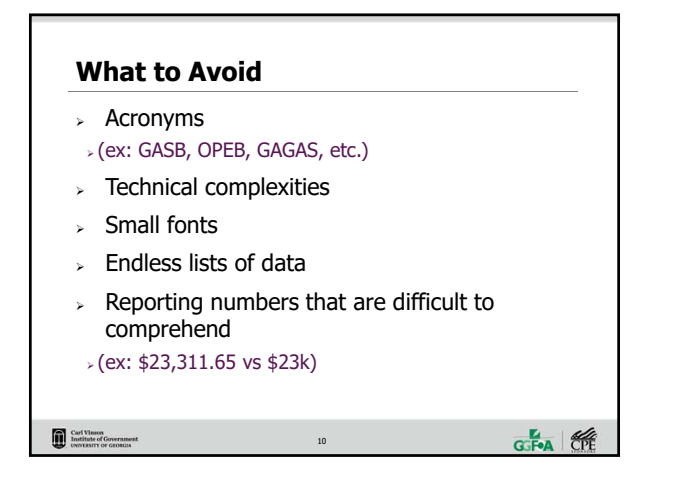

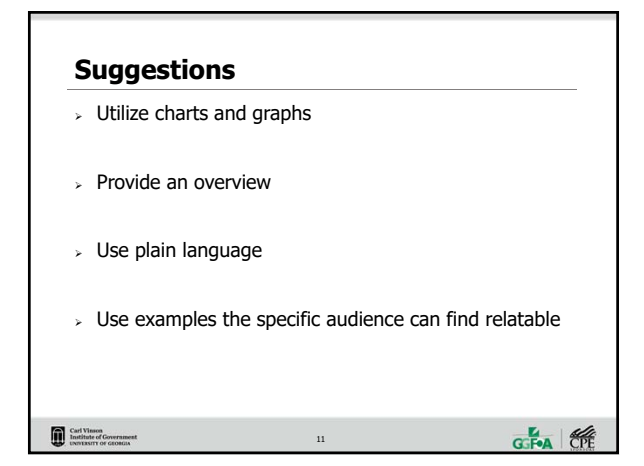

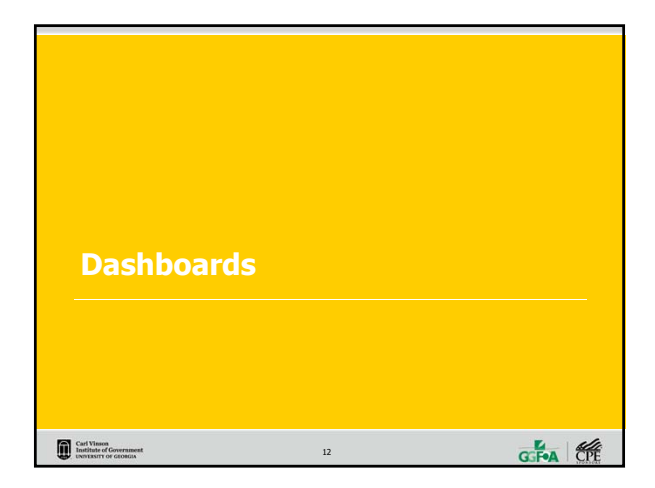

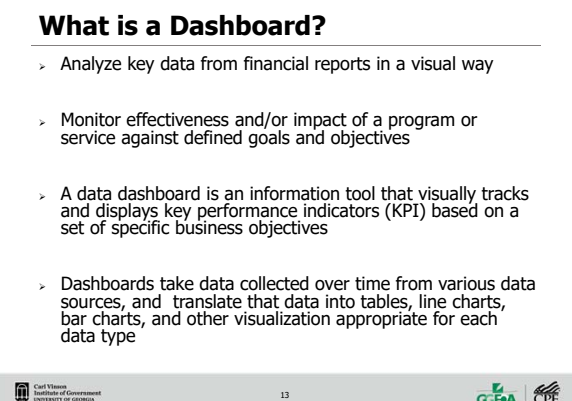

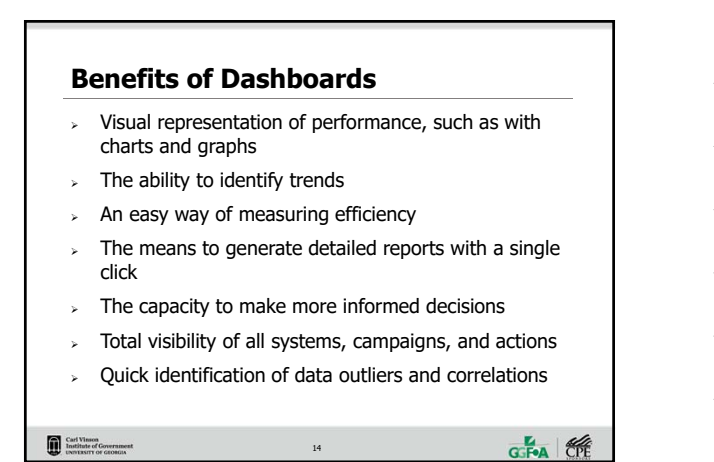

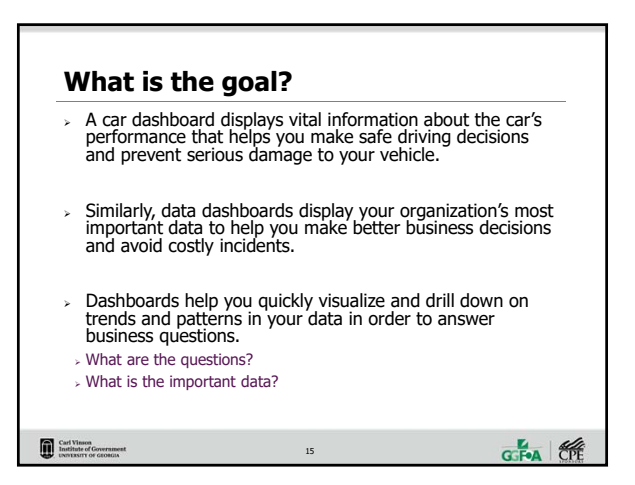

### **Poll Question** What method do you currently use to present financial information?

- a. Interim reporting only, exclusively number based
- **b.** Mostly numerical reports, some visual tools may be used periodically
- c. Deliberate effort made to simplify reported information and use visual aids to assist interpretation of reported numbers

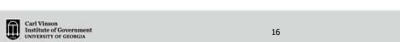

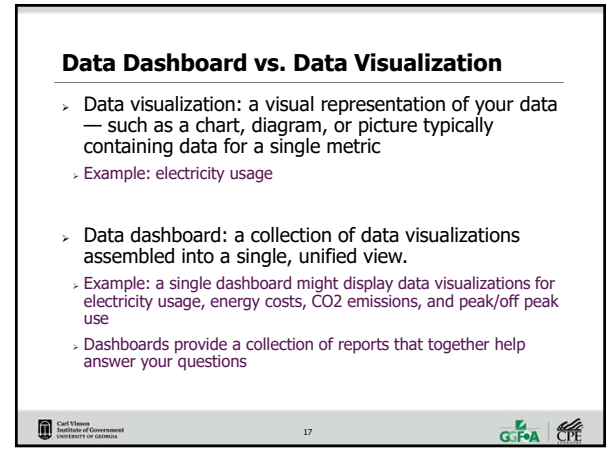

## **Visual Data**

- $\triangleright$  Display information using data visualizations like line graphs, pie charts, and scatter plots
- take advantage of the human brain's ability to process visual information
- the human brain processes visual data 60,000x faster than text. By displaying your data in a visual format, dashboards make it easier to understand large amounts of information.

```
Carl Vinson<br>Institute of Government<br>INSTERSITY OF GEORGIA
```

```
18 GGFeA 1999
```
**GF-A** 6

### **Design**

Carl Visson<br>Institute of Government<br>INSTERSITY OF GEORGIA

- $\triangleright$  Keep it simple
- Should be a high-level overview
- Easy to read and understand
- Avoid cluttering the page
- Easy to update
- $>$  Add interest by using various sizes and shapes for charts/graphs/tables

### 19 19

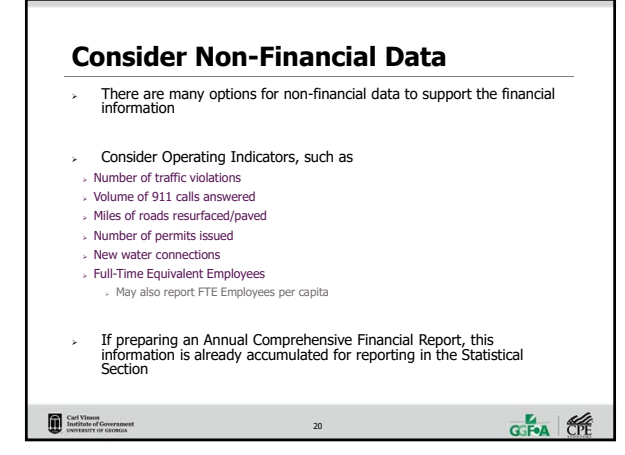

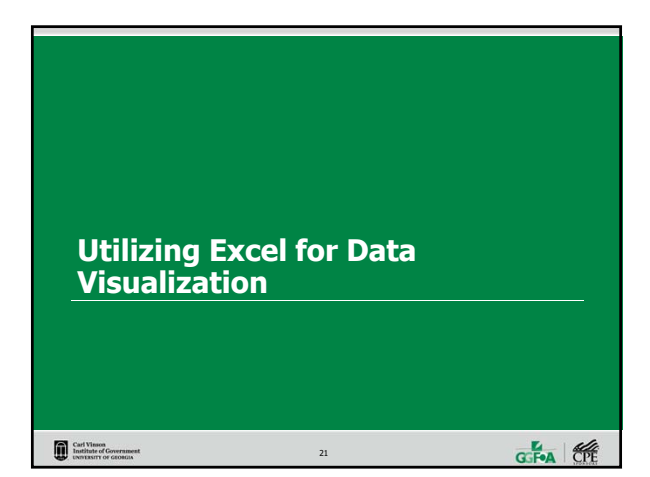

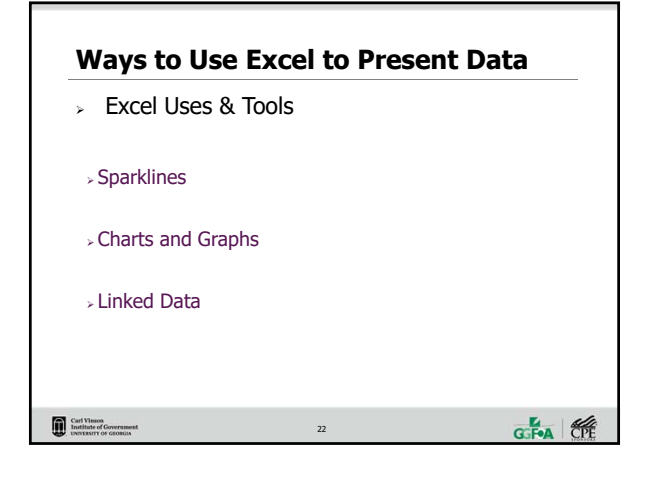

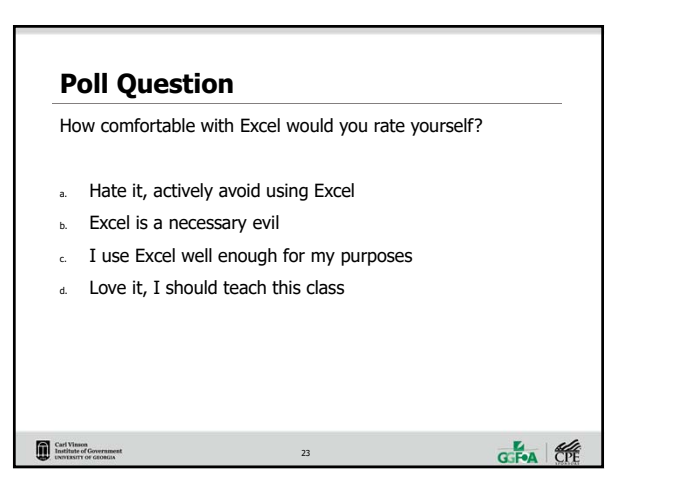

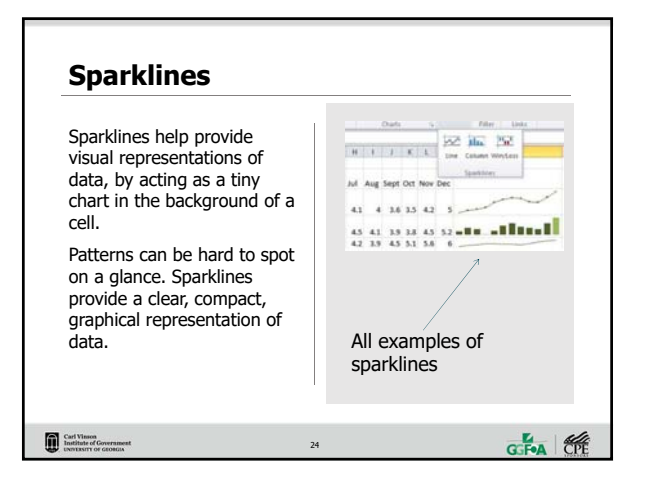

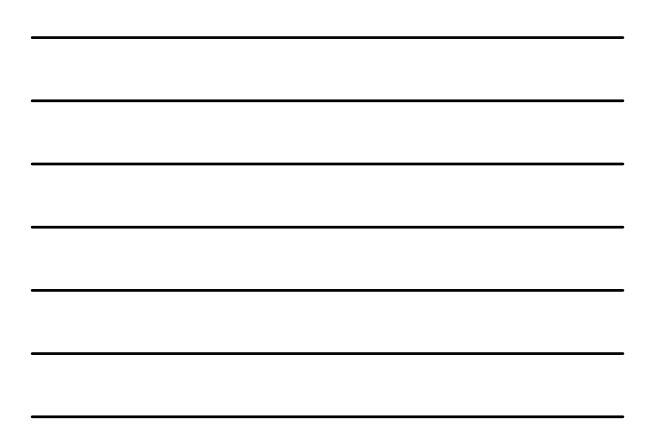

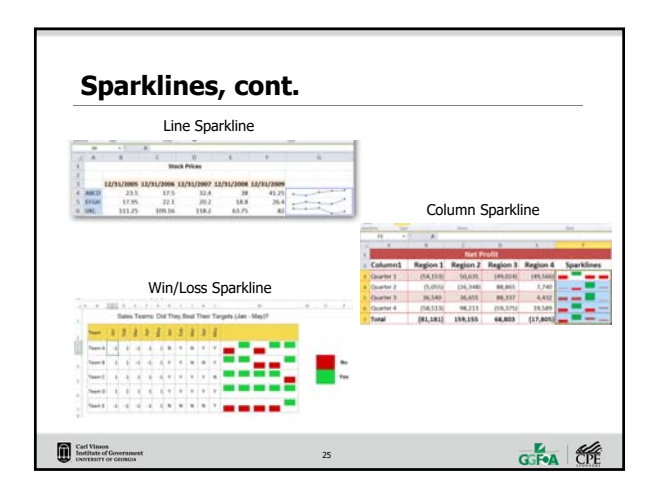

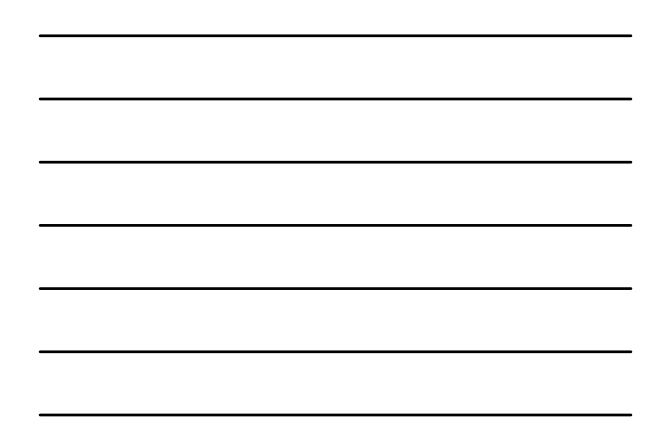

## **Sparklines, cont.**  $>$  Select an empty cell/group of cells in which you want to insert a Sparkline  $>$  On the insert tab, click the type you would like to create  $\Box$  line, column, or win/loss.  $>$  In the Data box, type the range of cells that contain data on which you want to base the Sparkline  $\Box$  In the Location box, indicate the cell in which you want the Sparkline to be seen Carl Visson<br>Institute of Government<br>INSTERSITY OF GEORGIA

 $rac{a}{\sqrt{1-\frac{a}{c}}}\left|\frac{a}{\sqrt{c}}\right|$ 

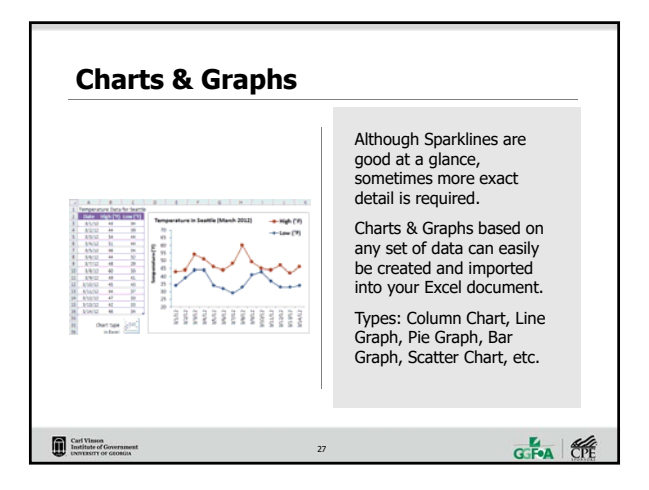

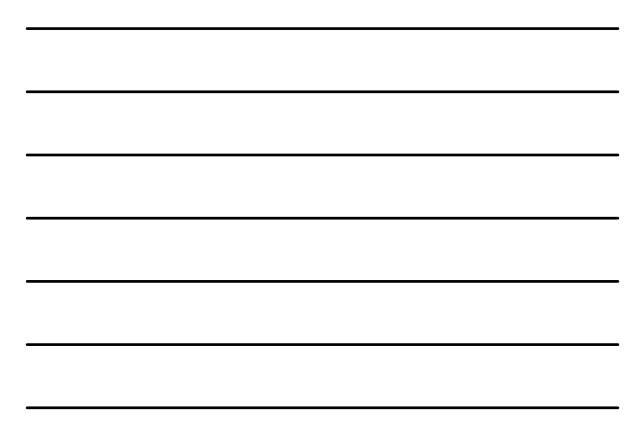

## To insert a chart or graph: select the data you want to include.  $\rightarrow$  Typically, this should be in a table format. Choose the type of chart/graph you'd like to insert from the Insert tab. To change the axes, right click on the graph, click 'Select Data' and click 'Switch Row/Column'. You can always change the type of graph by right clicking and selecting 'Change Chart Type' Charts/Graphs made within Excel can easily be imported into word documents, power point presentations, e-mail, etc. **Charts & Graphs, cont.**

Carl Viesco.<br>Institute of Gor<br>INSUESSITY OF G

Carl Visson<br>Institute of Government<br>INDITISHTY OF GEORGIA

28 28

# Linking between Excel and other Microsoft Office applications allows data to be updated in an excel spreadsheet and the linked data is also updated Charts, graphs, and tables can be linked from Excel  $\overline{\phantom{a}}$  To create a linked chart or table in Word:  $\triangleright$  Open both the Word document and the Excel worksheet Copy the target table or chart in Excel In Word, Paste Special as Microsoft Office Excel object **Linked Data**

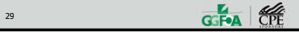

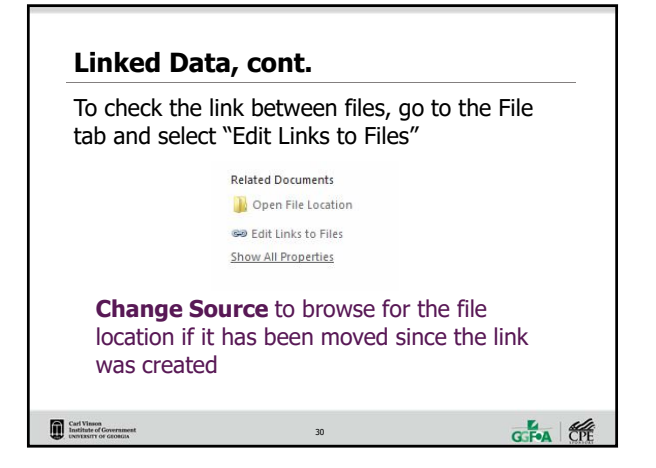

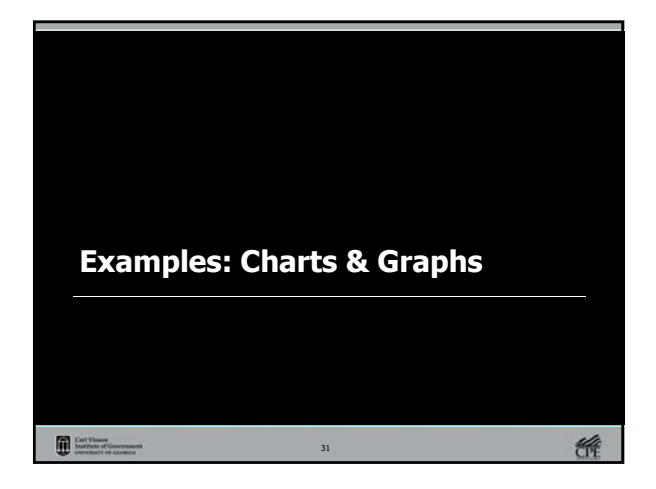

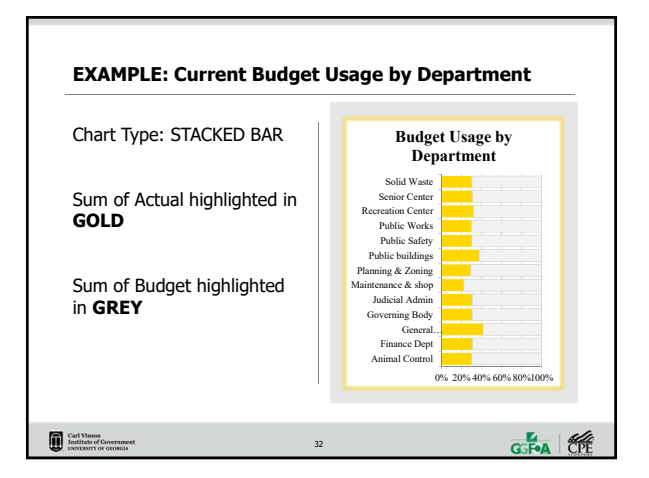

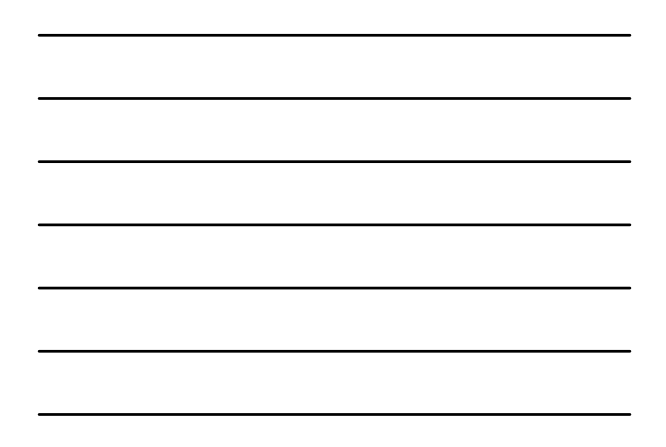

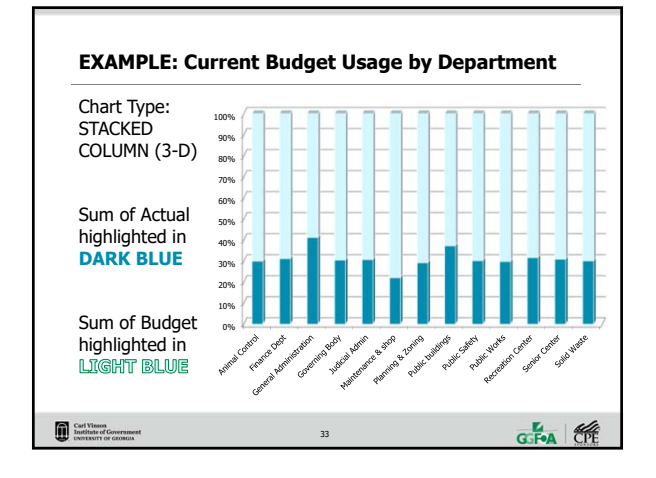

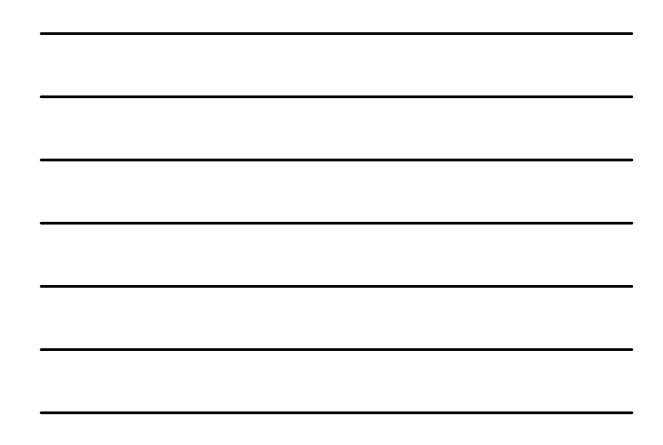

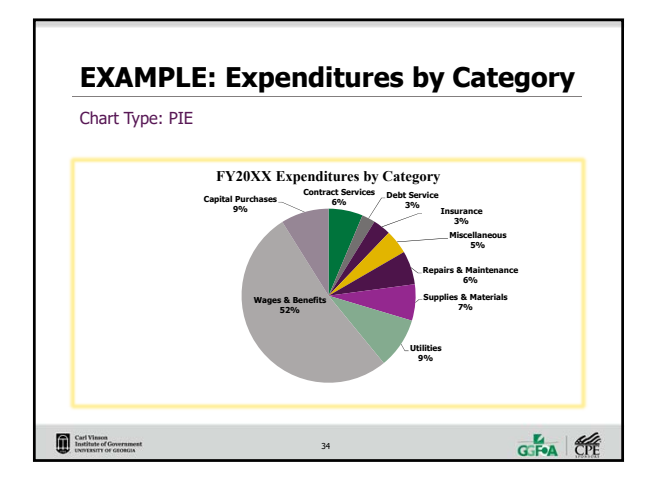

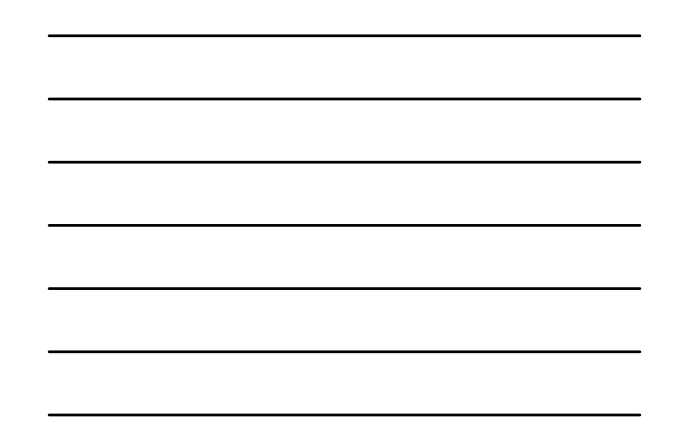

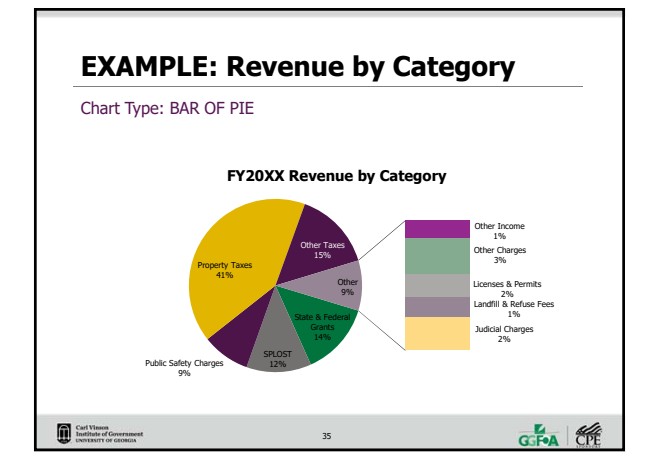

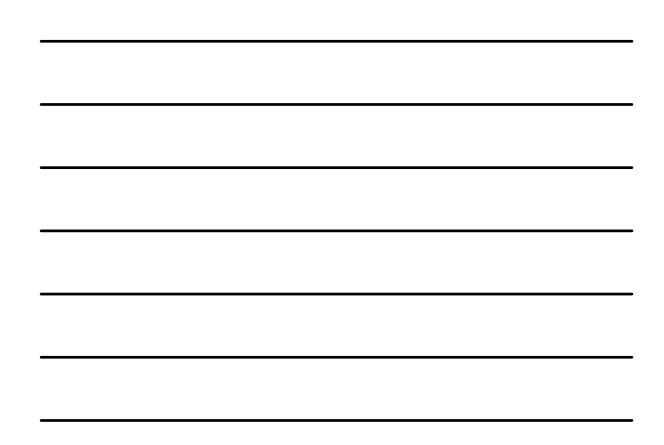

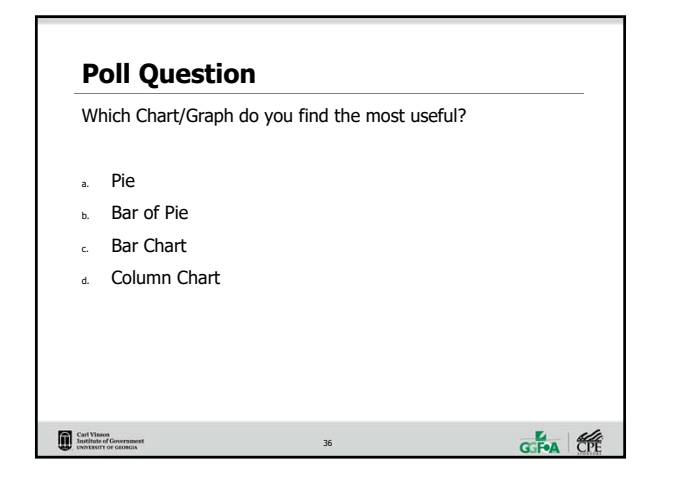

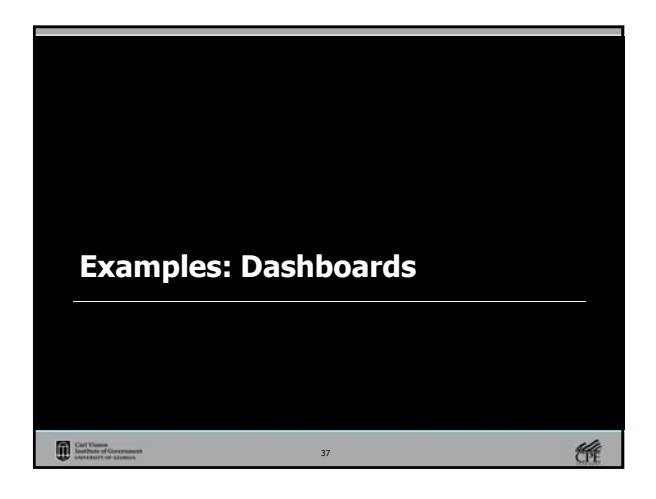

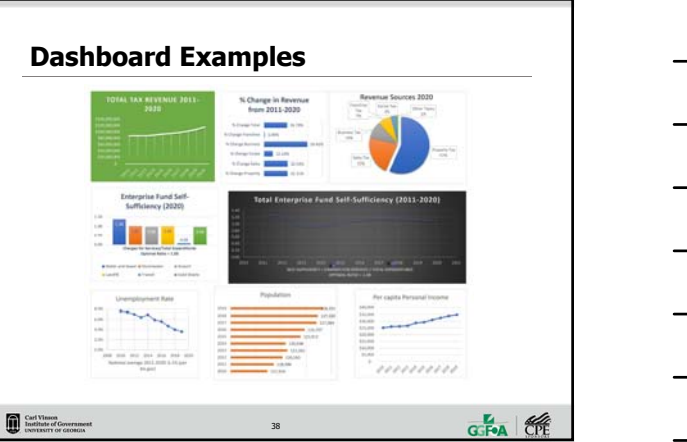

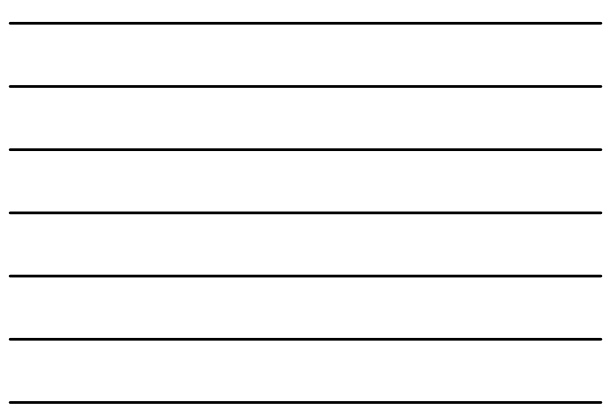

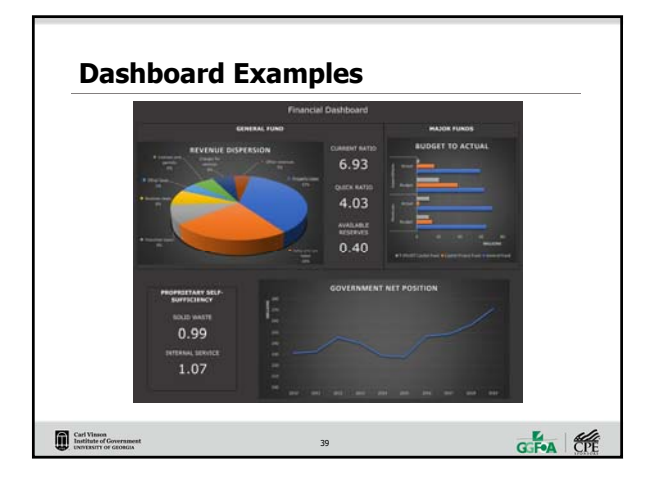

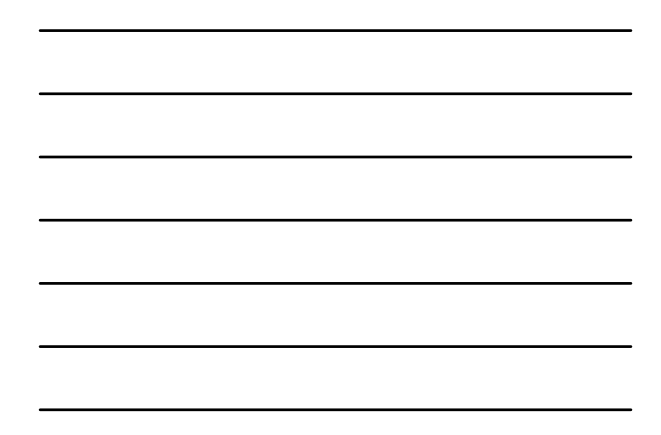

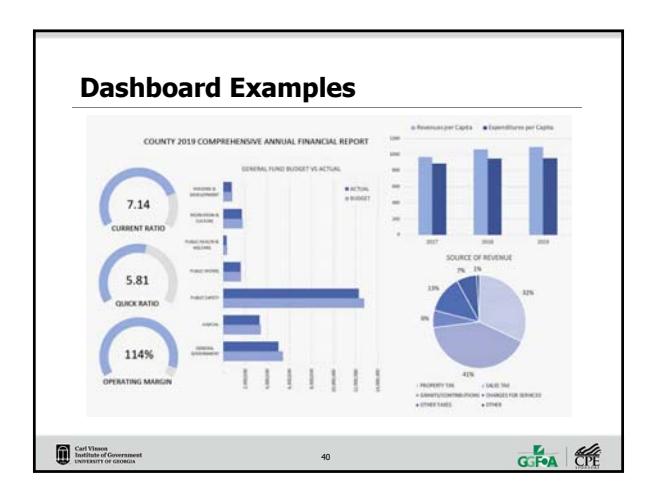

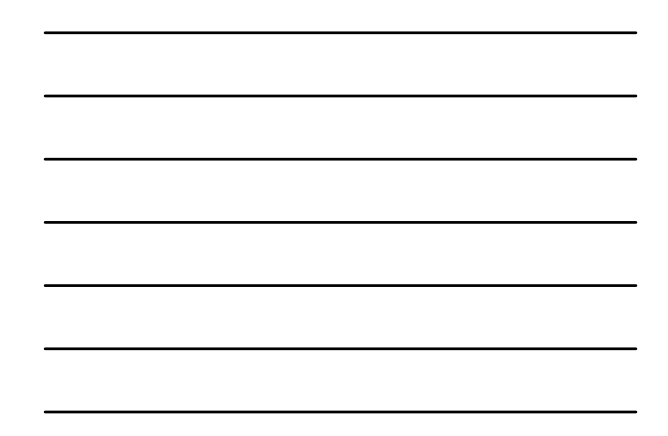

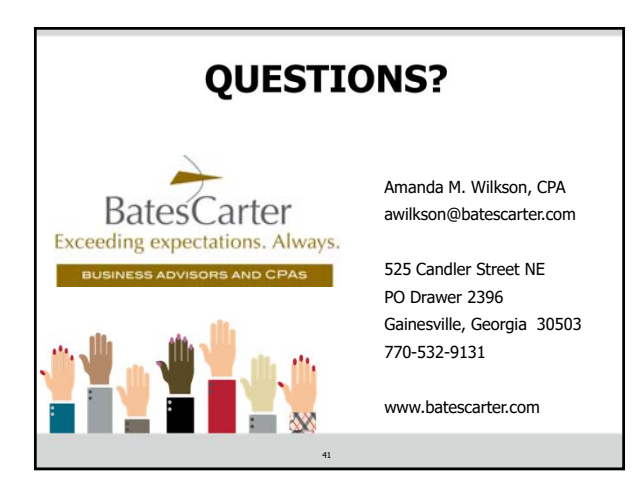

# **Thank You!**

## Carl Vinson<br>Institute of Government<br>UNIVERSITY OF GEORGIA

Since 1927, the Carl Vinson Institute of Government has been an integral part of the University of Georgia. A public service and outrecenter in the of the university changes in the university changes in the university - b

### **GGFOA**

The mission of the Georgia Government Finance Officers Association is to promote and foster excellence in<br>governmental financial management through programs that enhance the abilities, knowledge and influence of the<br>govern

## 丝

Trich.frt<br>The University of Georgia, Carl Vinson Institute of Government is registered with the National Association of State<br>Boards of Accountancy (MASBA) as a sponsor of continuing professional education on the National

42 42

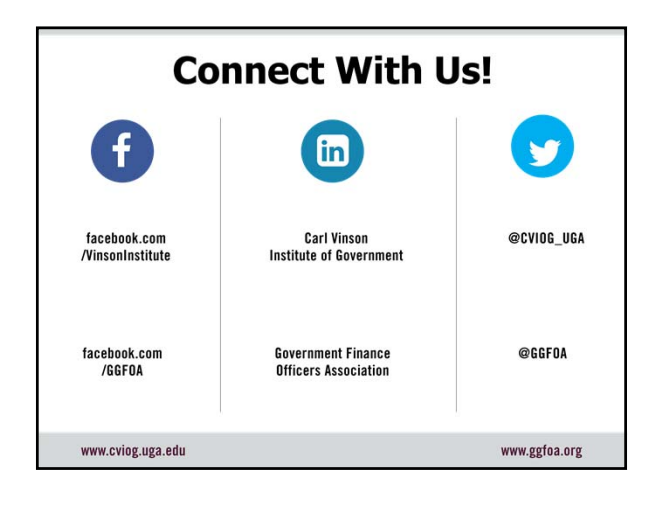

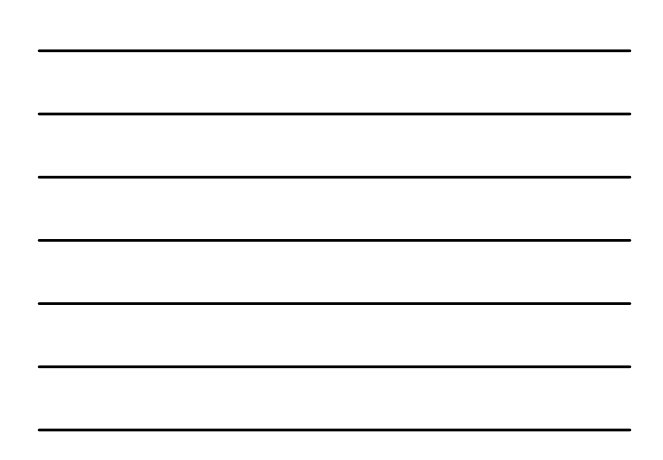